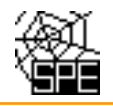

## **Popis testu T12\_k01**

Při ohlašování SPE prostřednictvím ISPOP jsou automaticky prováděny kontroly úplnosti a logické správnosti údajů. Při nahrávání ohlášených souborů do emisní databáze REZZO provozované ČHMÚ jsou spouštěny další testy, které mají za úkol doplnit kontroly zavedené v rámci ISPOP.

Test T12\_k01 má upozornit ohlašovatele na chybějící údaj o spalovacím zdroji (list 2) a/nebo technologickém zdroji (list 3) znečišťování ovzduší v hlášení SPE. Případným vyplněním údajů listu 4 Údaje o komínech a výduších v položkách 1 až 10 se vytvoří vazba zdroje na komín. Důležitým parametrem pro kontrolu umístění provozovny je správné vyplnění souřadnic výduchu. List 4 není potřeba vyplnit u zdrojů, u kterých nejsou ohlašovány žádné emise, tedy např. u zdrojů, které byly po celý ohlašovaný rok mimo provoz.

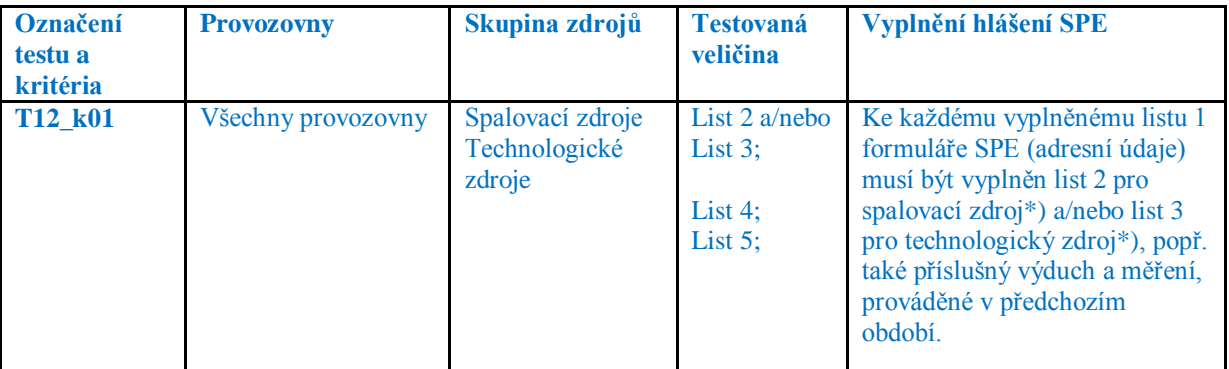

*\* ) vyplnit v souladu s povolením provozu*

Splnění povinností podle přílohy č. 11 k vyhlášce č. 415/2012 Sb. u zdrojů, které byly mimo provoz znamená, že jsou ohlašovány všechny stálé údaje z provozní evidence (její obsah určuje příloha č. 10 k vyhlášce) a v proměnných údajích nulové hodnoty (povinně pouze provozní hodiny, popř. výroba tepla, spotřeba paliva, apod.). Do údajů o emisích se nulové hodnoty nevyplňují.

## **Příklad vygenerovaného mailu pro kritérium k01: Předmět:** Chybový protokol - hlášení SPE 2015 (ID: 284749) **Text mailu:**

Test T12\_k01:

V hlášení F\_OVZ\_SPE za rok 2015 je uveden list č. 1. Pro podání souhrnné provozní evidence je potřeba doplnit příslušné údaje v rozsahu, odpovídajícímu požadavkům přílohy č. 11 k vyhlášce č. 415/2012 Sb. i pro zdroje, které nemají stanovenu povinnost zjišťovat množství emisí. Vyplní se mj. pořadové číslo, zařazení a název zdroje. Příklady vyplnění souhrnné provozní evidence pro některé zdroje naleznete zde:

http:/portal.chmi.cz/files/portal/docs/uoco/oez/emise/evidence/aktual/spe\_prik\_cz\_.html

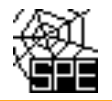

## **Způsob opravy chyby zjištěné při testu T12\_k01**

Pokud je vygenerován chybový protokol pro test T12\_k01, znamená to, že v hlášení F\_OVZ\_SPE za ohlašovaný rok je uveden pouze list č. 1. Pro podání souhrnné provozní evidence je potřeba doplnit příslušné údaje v rozsahu, odpovídajícímu požadavkům přílohy č.11 k vyhlášce č. 415/2012 Sb. **i pro zdroje, které nemají stanovenu povinnost zjišťovat úroveň znečišťování (množství emisí)** např. skládky odpadů, **nebo byly po celý ohlašovaný rok mimo provoz.** V hlášení SPE je **zapotřebí založit a vyplnit list 2 a/nebo list 3**.

Byl-li **spalovací zdroj mimo provoz**, tj. provozní hodiny jsou rovny nule, vyplní se údaje v položkách 1 až 12, v položce č. 12 se uvedou **nulové provozní hodiny a další údaje se nevyplňují a ponechají se prázdné.** 

Byl-li **technologický zdroj mimo provoz**, tj. provozní hodiny jsou rovny nule, vyplní se údaje v položkách 1 až 4a, v položce č. 5 se uvedou **nulové provozní hodiny a další údaje se nevyplňují a ponechají se prázdné.** 

Na listu 4. Údaje o komínech a výduších v položkách 1 až 10 lze vyplnit také údaje vazby zdroj-výduch, uvedou se souřadnice skutečného/fiktivního výduchu. V položce č. 10 se uvedou nulové provozní hodiny. Pokud bylo v předchozích obdobích provedeno měření zdroje, lze jeho výsledky uvést pro příslušný zdroj do listu 5. Údaje o měření emisí,

Příklady vyplnění hlášení SPE jsou uvedeny na internetových stránkách ČHMÚ: [http://portal.chmi.cz/files/portal/docs/uoco/oez/emise/evidence/aktual/spe\\_prik\\_cz.html](http://portal.chmi.cz/files/portal/docs/uoco/oez/emise/evidence/aktual/spe_prik_cz.html)

Při opravě hlášení se zasílá celý vyplněný formulář jako tzv. "doplněné hlášení". U každého hlášení je důležité před jeho odesláním provést On-line kontrolu. Hlášení SPE podávaná On-line odesláním do ISPOP jsou od 1. 9. 2016 automaticky autorizována.